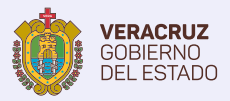

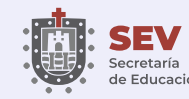

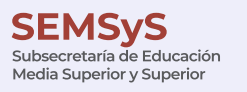

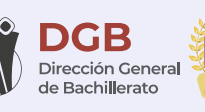

**ANIVERSARIO**

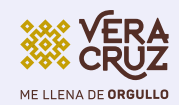

# **MANUAL** de fotografías

# **Proceso de Ubicación a la Educación Media Superior 2023**

¿Cómo tomar tus fotografías?

Con ayuda de este manual sabrás como tomar tus fotografías

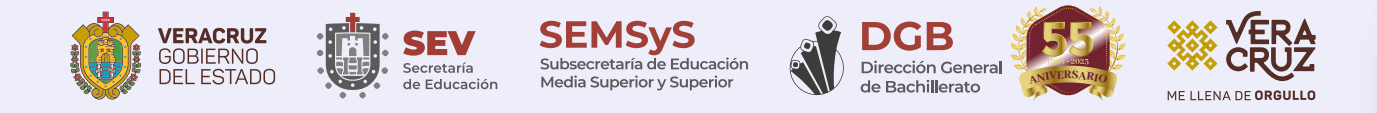

# **¿Cómo hacer las fotos?**

Tus fotografías **deberán cumplir** con las siguientes caracteríasticas para ser aceptadas:

- Archivo digital formato **.jpg**
- Ancho: **960 pixeles** por Alto: **1280 pixeles**
- A color
- Fondo blanco liso *(no tela, papel bond, azulejos)*
- Ropa negra
- Rostro descubierto
- Si utilizas lentes, evita los reflejos
- Cabello recogido *(sin gorra, gorros, pasadores, diademas, etc.)*
- Sin fecha
- Sin sombra, con iluminación uniforme
- Sin retoque y tomada recientemente en el 2023
- **• NO SELFIES**

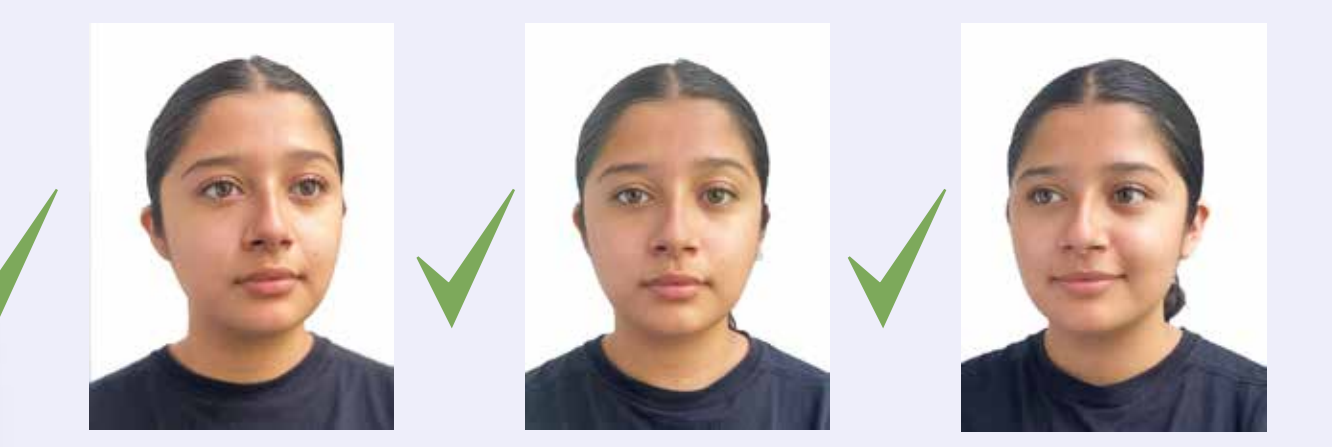

Para las fotografías tres cuartos:

- Parte de la pose frontal **gira el rostro 15° a la izquierda y después** 
	- **15° a la derecha.** No mantengas la mirada en la cámara
- Es importante cuidar que **ambas orejas se vean en la fotografía**

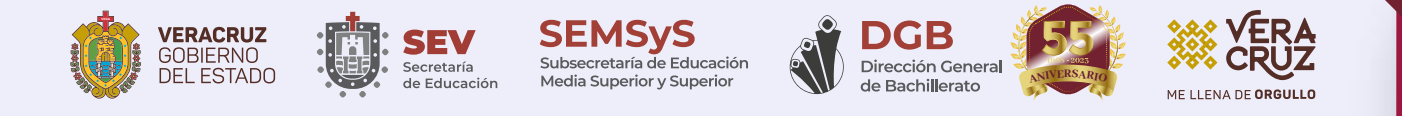

**¿Cómo hacer las fotos? Deberas subir obligatoriamente las tres fotografías indicadas (no es válido subir solo una o dos fotografías).**

Tus fotografías de berán cum plitons de berán cum plitons de las siguientes de las siguientes de las siguiente<br>En 1990, en las siguientes de la siguiente de la siguiente de la siguiente de la siguiente de la siguiente de • Verifica que coincidan con las fotografías de muestra

## • Fondo blanco liso *(no tela, papel bond, azulejos)* **ERRORES MÁS COMUNES**

Observa los siguientes casos, presentan algunos de los errores mencionados.

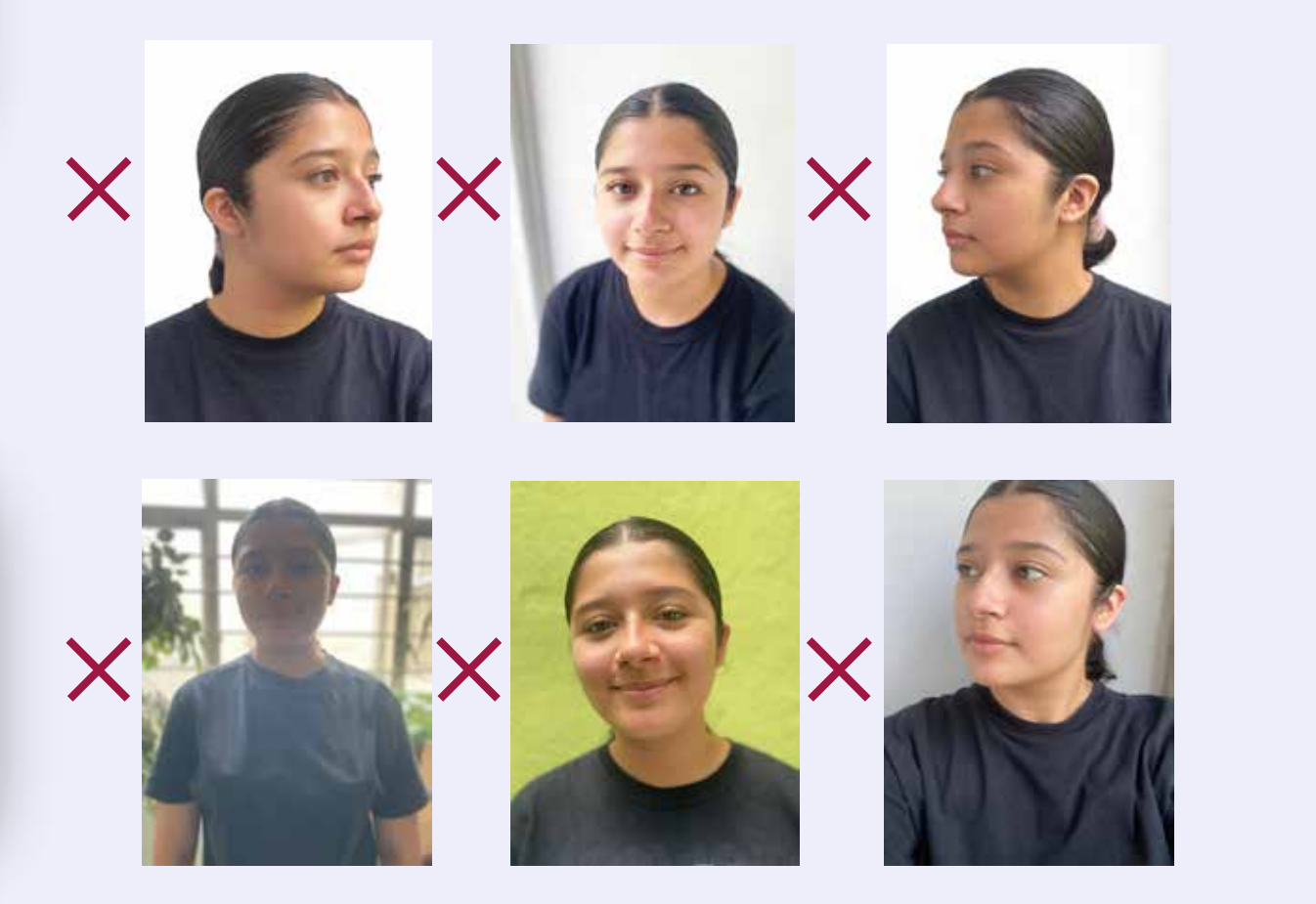

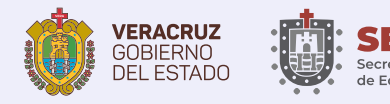

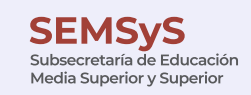

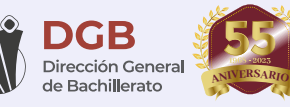

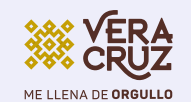

### **EJEMPLO**

**FOTO 1**

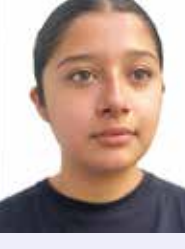

Subir foto

**FOTO 2**

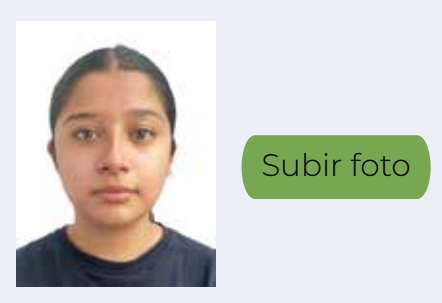

**FOTO 3**

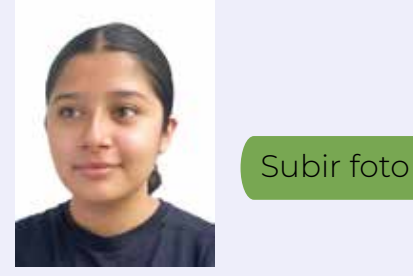

• Verifica que la fotografía *coincida* con la del ejemplo.

• Haz clic en el botón *"Subir foto"*, busca tu archivo en tu equipo de cómputo.

• Una vez que hayas *cargado correctamente las tres fotografías*, haz clic en el botón de confirmación.

Las fotografías se validan en un periodo de hasta tres días hábiles, verifica durante este tiempo si ya fueron validadas o se indica alguna observación.

¿Confirmas que eres tú en cada una de las fotografías?

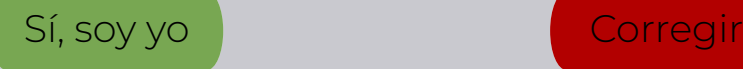

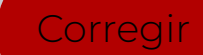

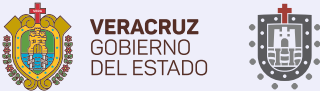

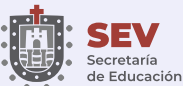

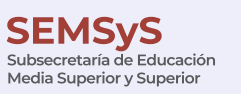

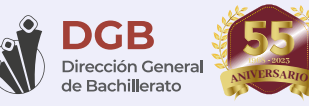

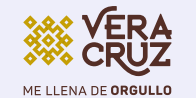

#### **¿CÓMO CAMBIAR EL TAMAÑO A LAS FOTOGRAFÍAS?**

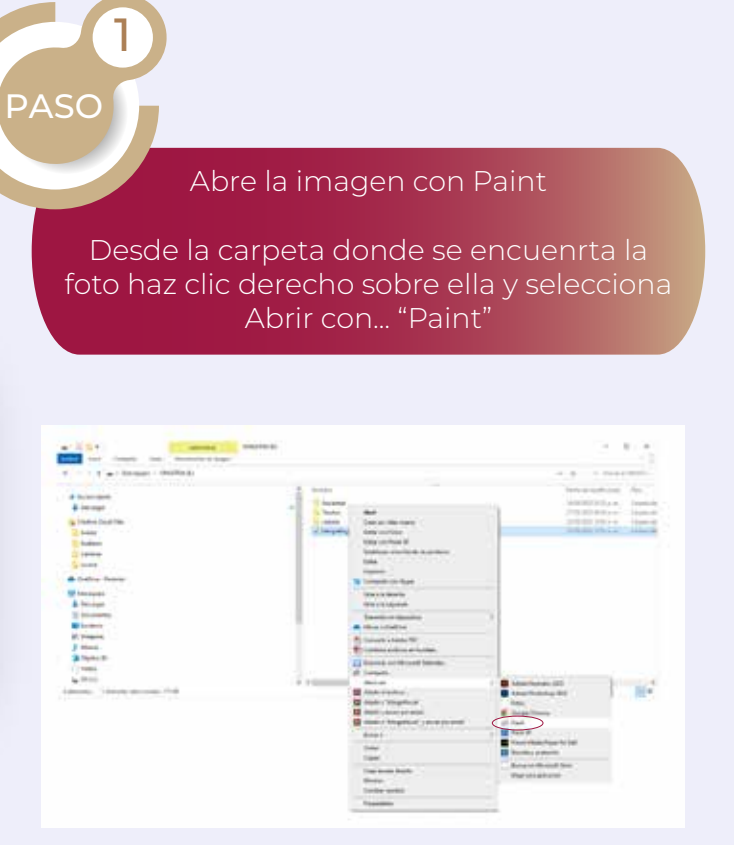

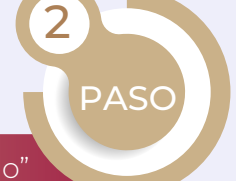

Dirígete a "Cambiar tamaño"

En Paint, ubica la opción "Cambiar tamaño" (su ubicación varia entre versiones), pulsa sobre ella.

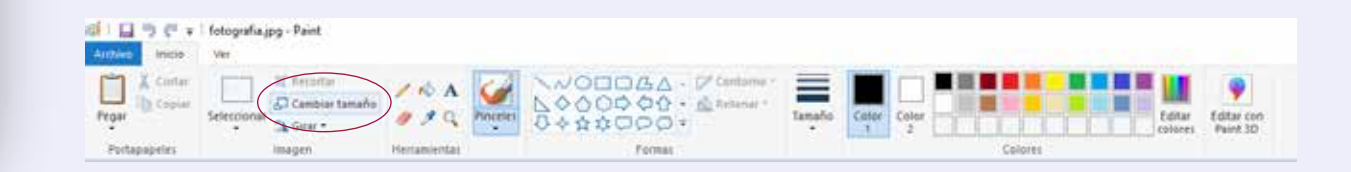

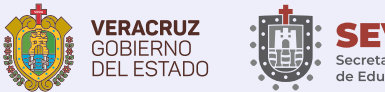

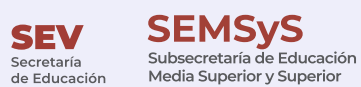

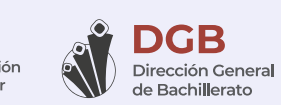

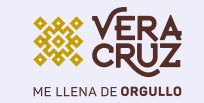

**ANIVERSARIO**

#### **¿CÓMO CAMBIAR EL TAMAÑO A LAS FOTOGRAFÍAS?**

3 PASO Ajusta la imagen por píxeles En "Cambiar tamaño" busca la opción "Ajustar por pixeles", especifíca las dimensiones: 960 x 1280 px. **FILE** 19 (1 x | futuralize Fale<br><mark>Anton</mark> | acco | cm  $\frac{1}{\lambda}\xrightarrow{\text{true}}\xrightarrow{\text{matrix}}\frac{\text{if }\lambda\text{ = true}}{\text{if }\lambda\text{ = true}}\xrightarrow{\text{right}}\xrightarrow{\text{left}}\xrightarrow{\text{right}}\xrightarrow{\text{right}}\xrightarrow$ □ Popu migro Cambor tamaha Chinesep @hiving ä However, 202  $\vert \vert$ ul -Verbindi **Ditte** Ď Holomet  $\langle \cdot \rangle$ 页 Netical: E Accuter Cenceler

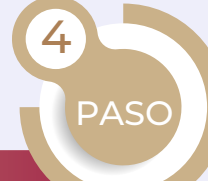

Guarda los Cambios

Dirige a "Archivo y "Guarda como", colaca el nombre y verífica la carpeta donde se guardará.

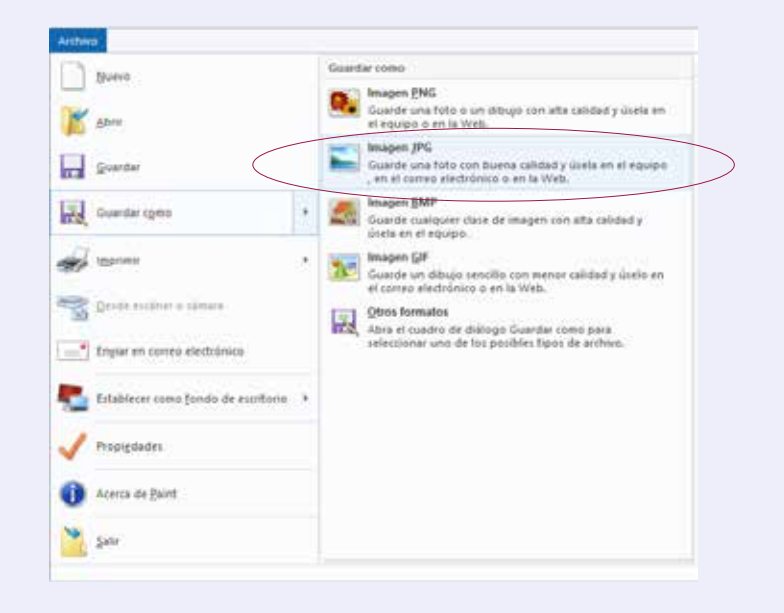